# **Tu recibo de gas natural Quavii ¡ya está en Yape!**

**Aprende cómo pagar rápido y seguro desde tu celular, sin comisión.**

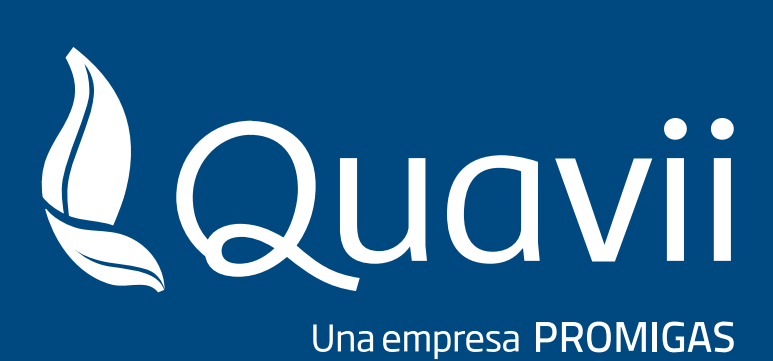

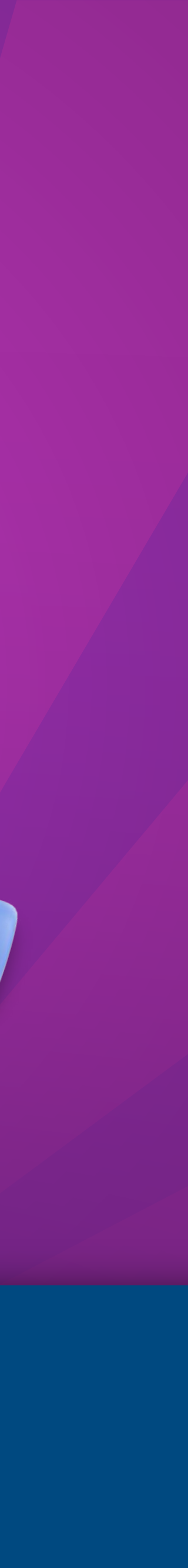

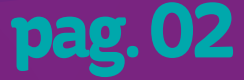

# **Antes de empezar debe tener en cuenta 2 cosas > >**

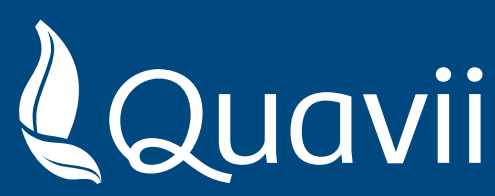

# **PRIMERO:**

**Debes tener tu código de contrato a la mano. Aparece en la parte superior derecha de tu recibo de gas natural.**

**CÓDIGO DE CONTRATO** 

# **SEGUNDO:**

**Debes contar con la última versión disponible de Yape en:**

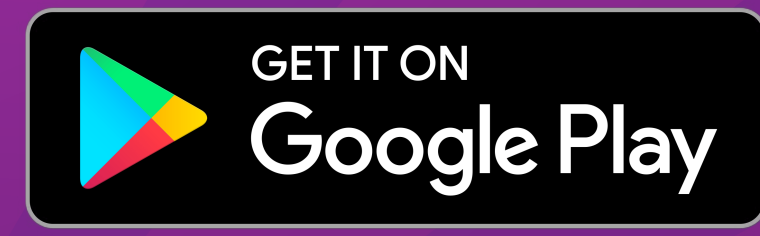

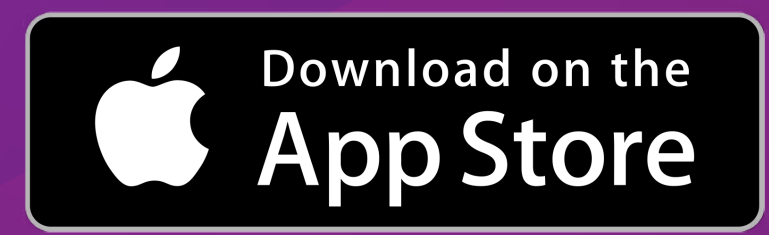

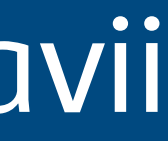

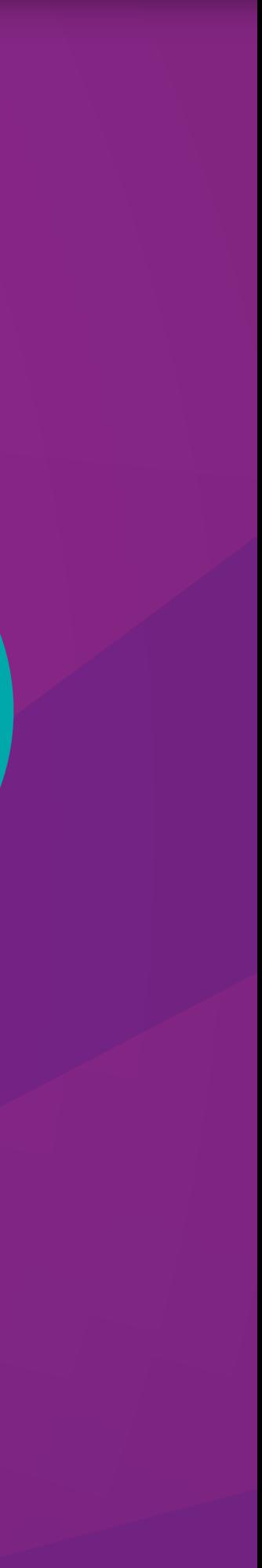

123456

**IESTAMOS MÁS<br>CERCA QUE NUNCA!** 

uelve tus dudas v realiza

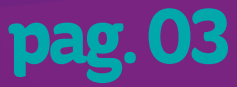

Ingresar al APP y seleccionar el icono superior izquierdo

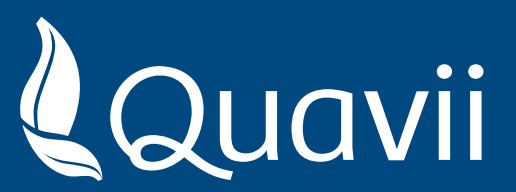

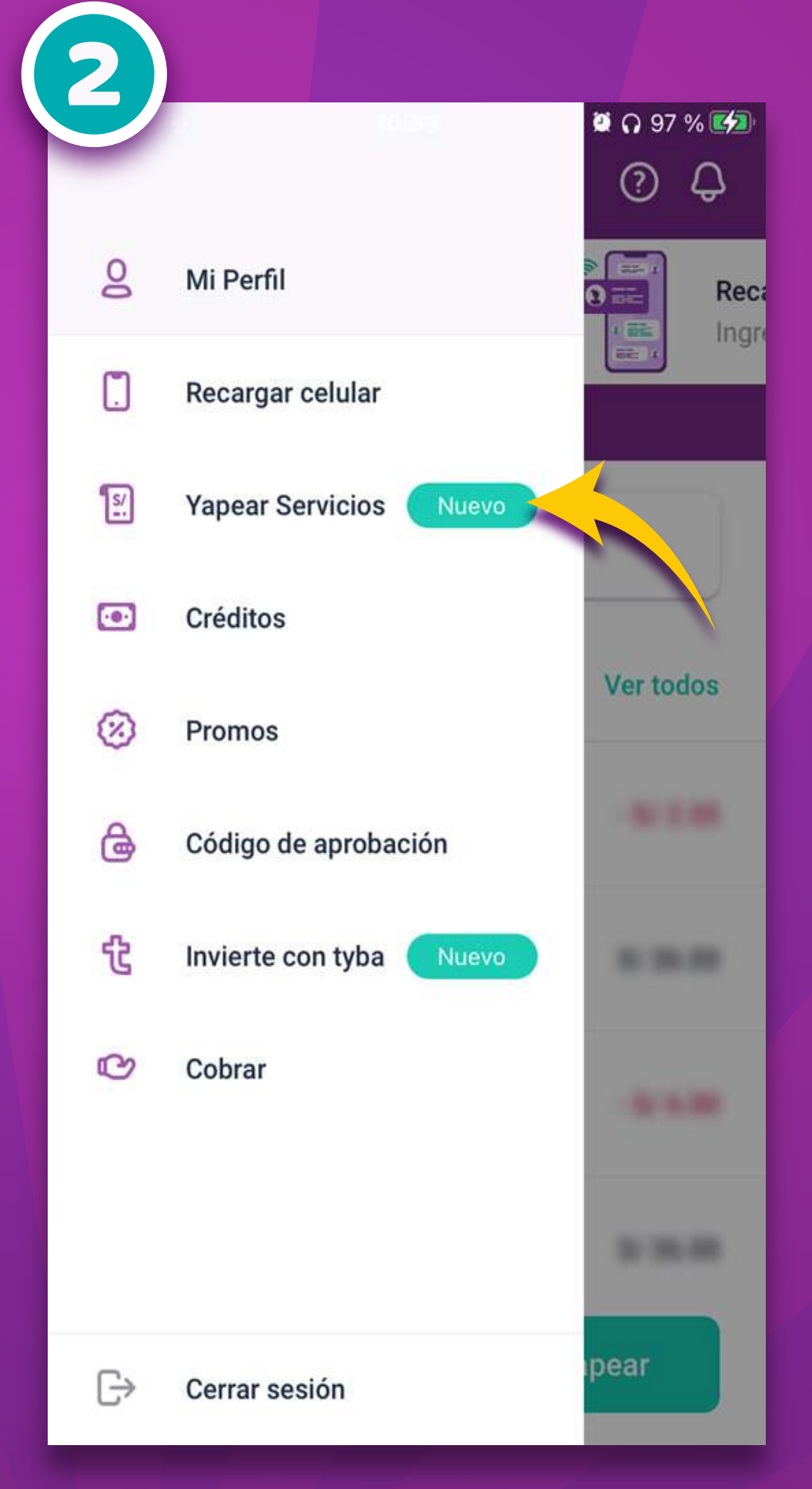

# Seleccione la opcion **"Yapear Servicios"**

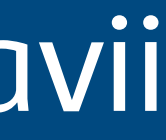

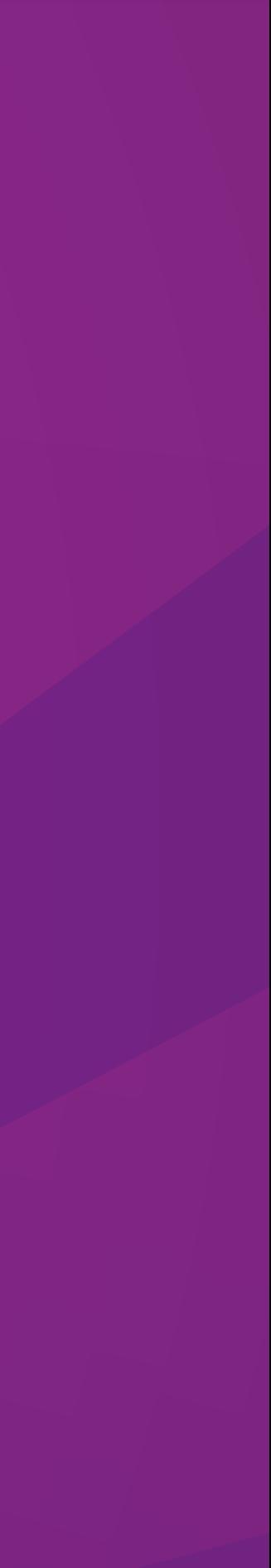

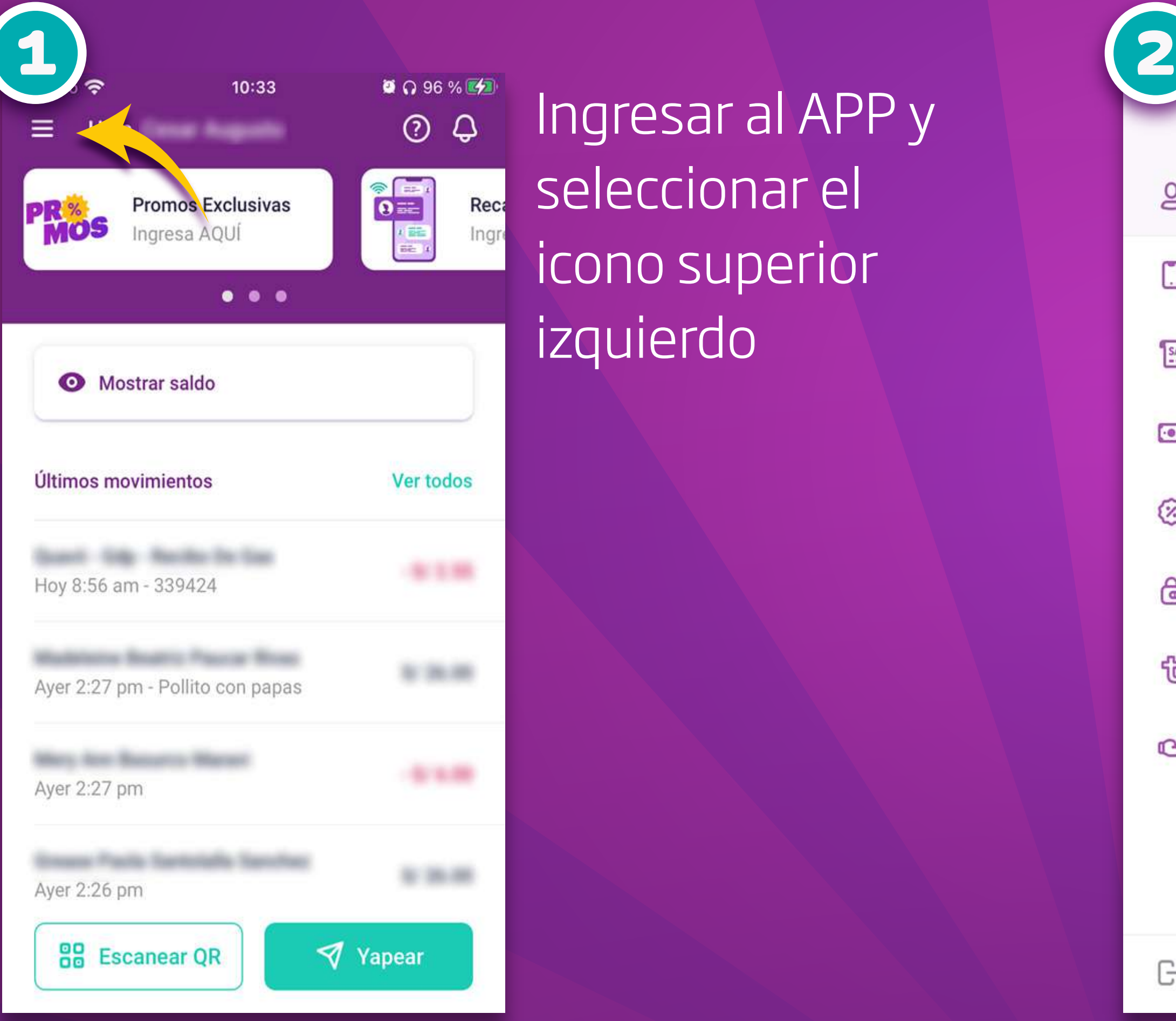

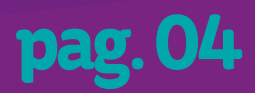

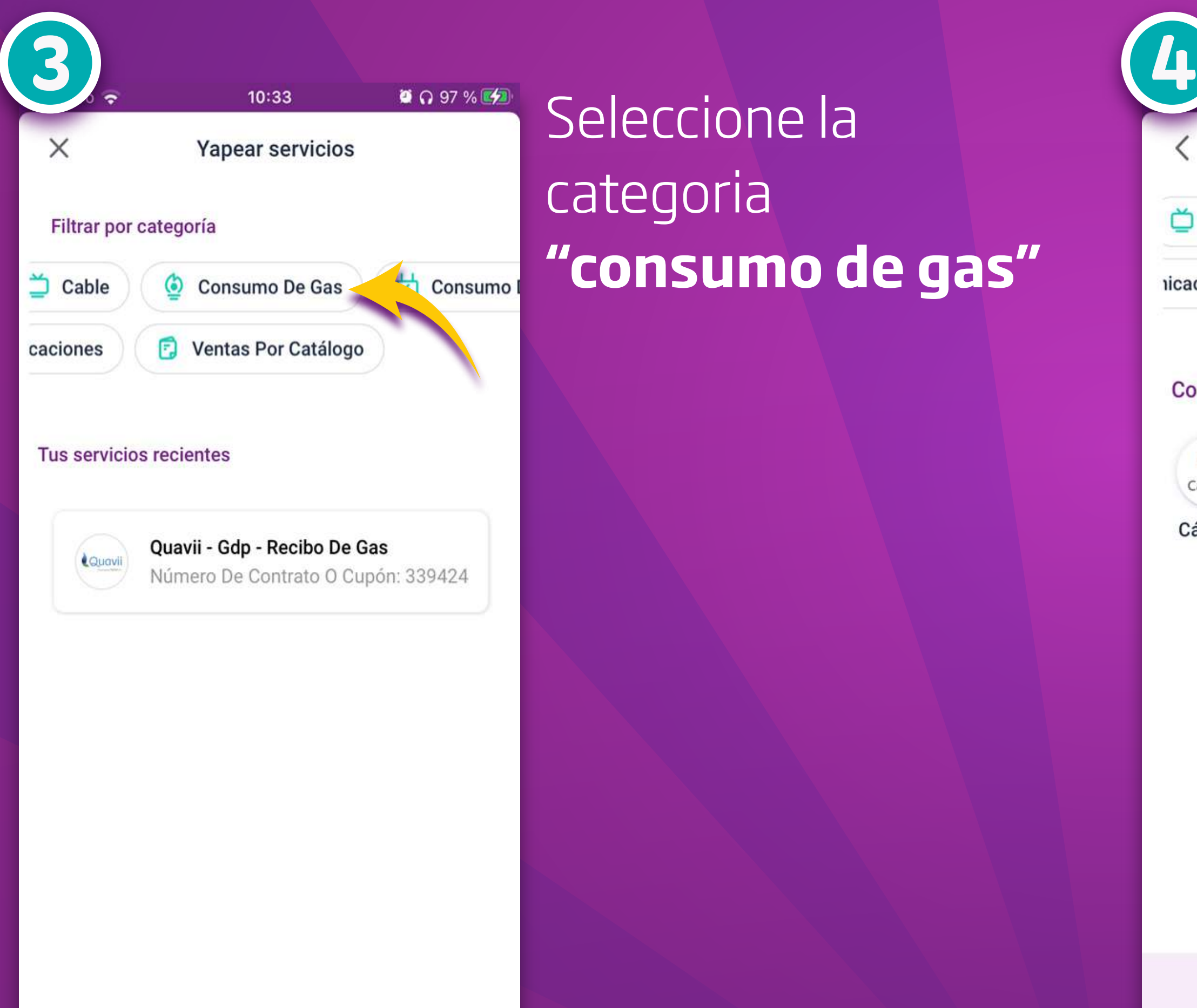

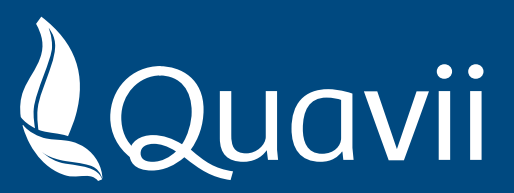

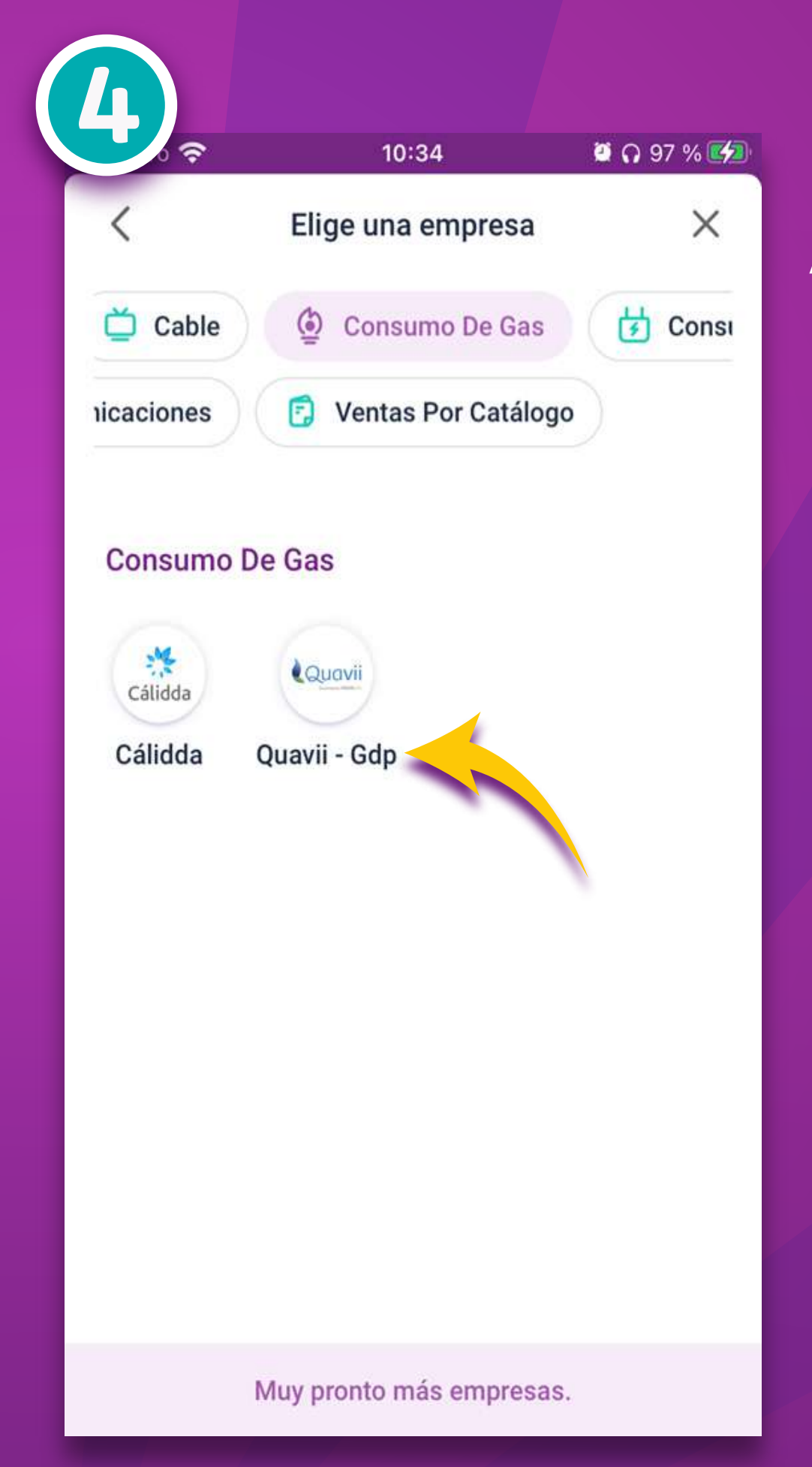

# Elija la opción **"Quavii – Gdp"**

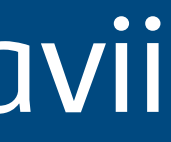

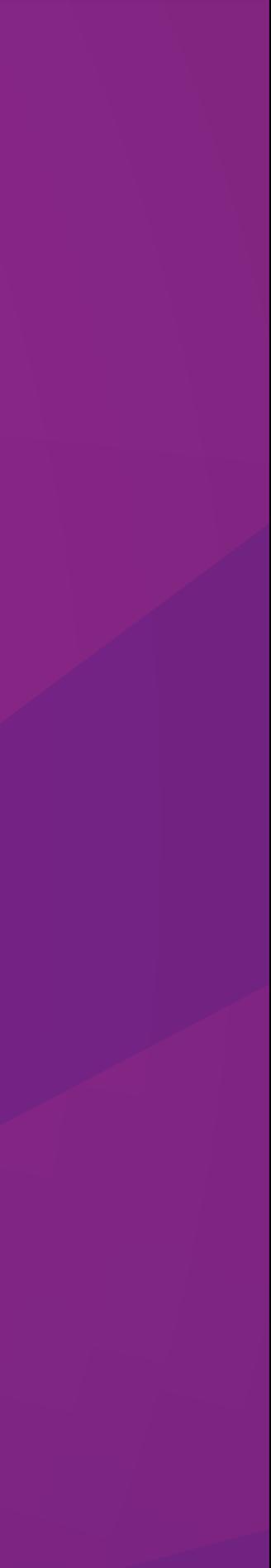

**pag. 05**

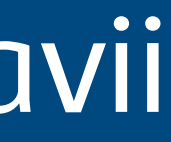

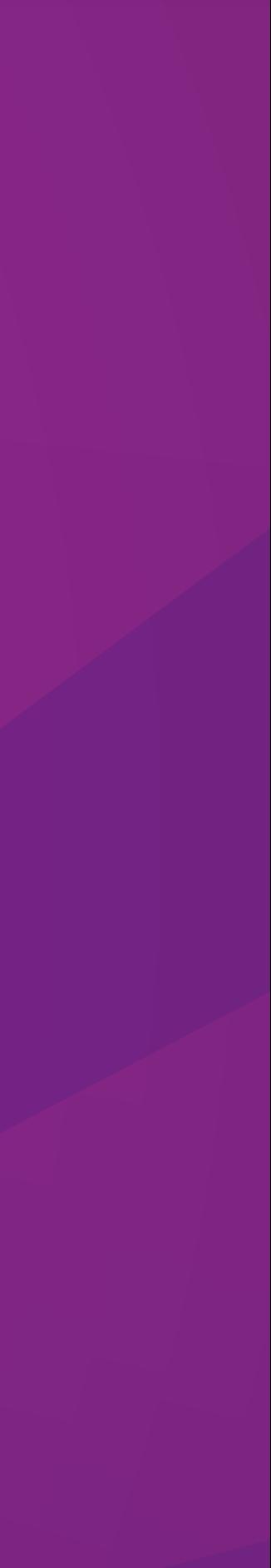

## Coloca tu número de contrato o cupon

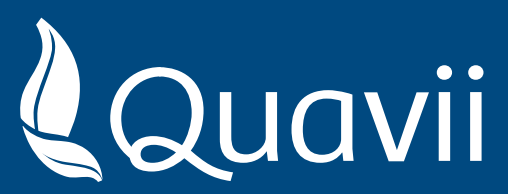

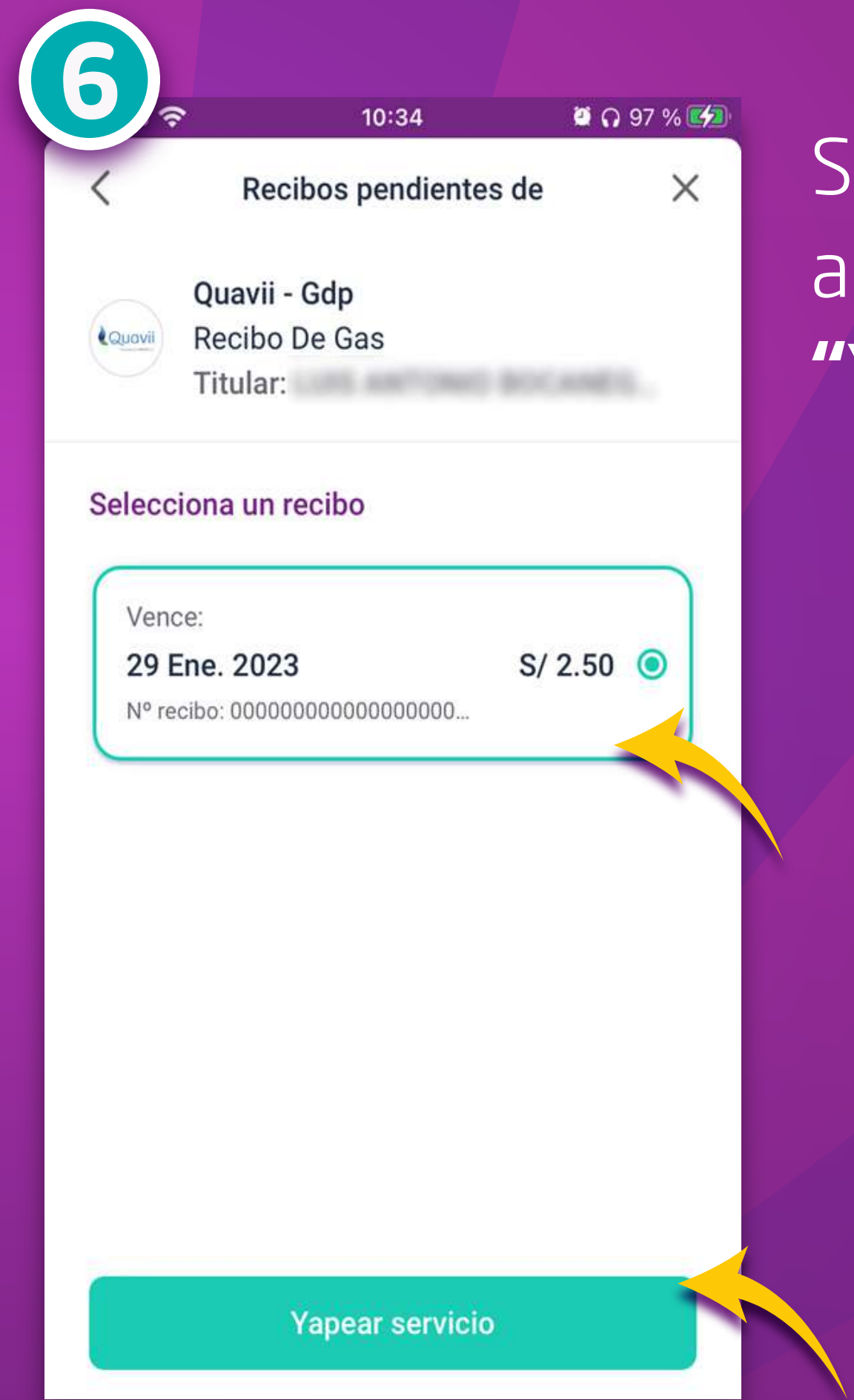

## Seleccione el recibo a pagar y pulse **"Yapear servicio"**

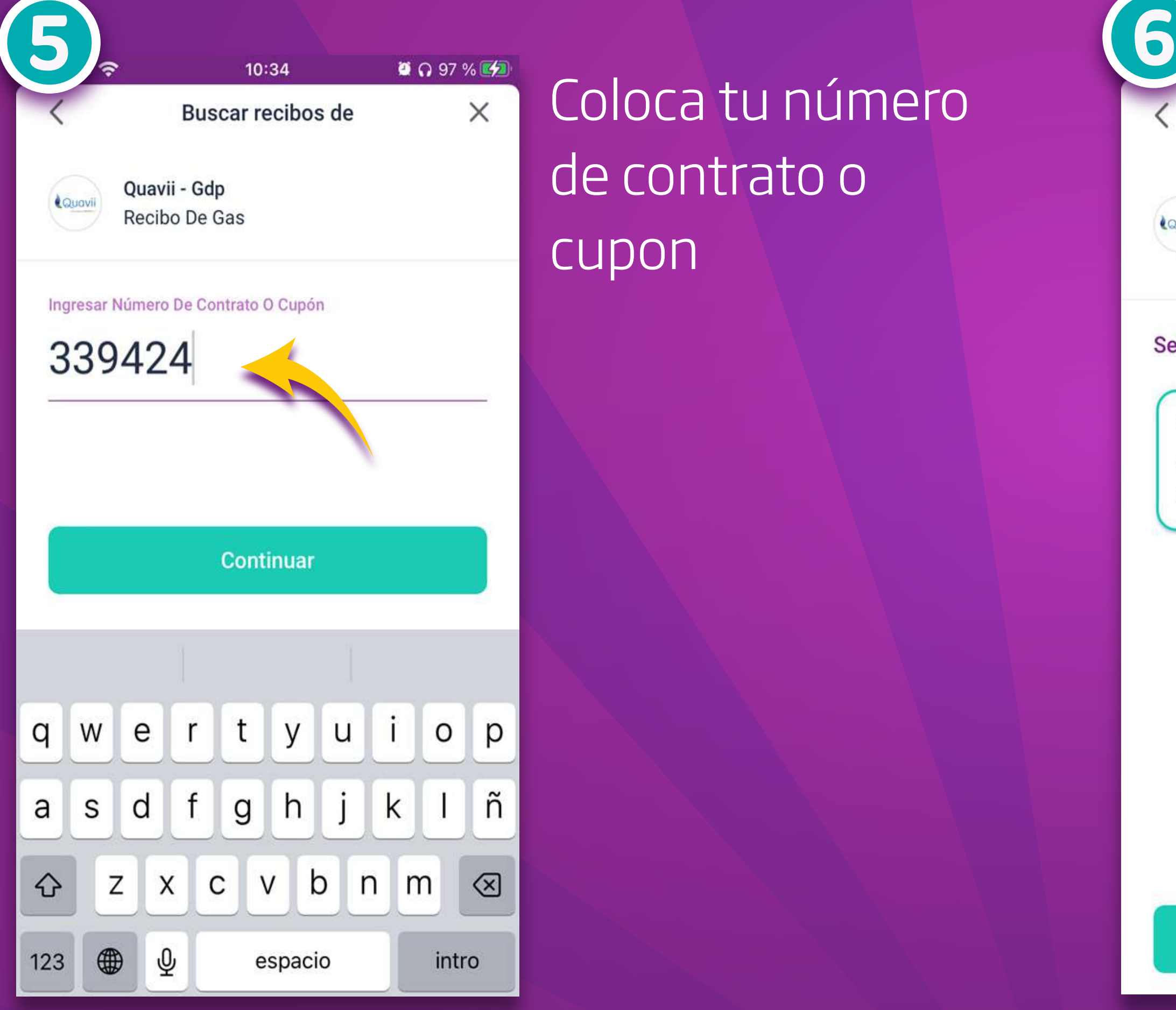

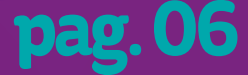

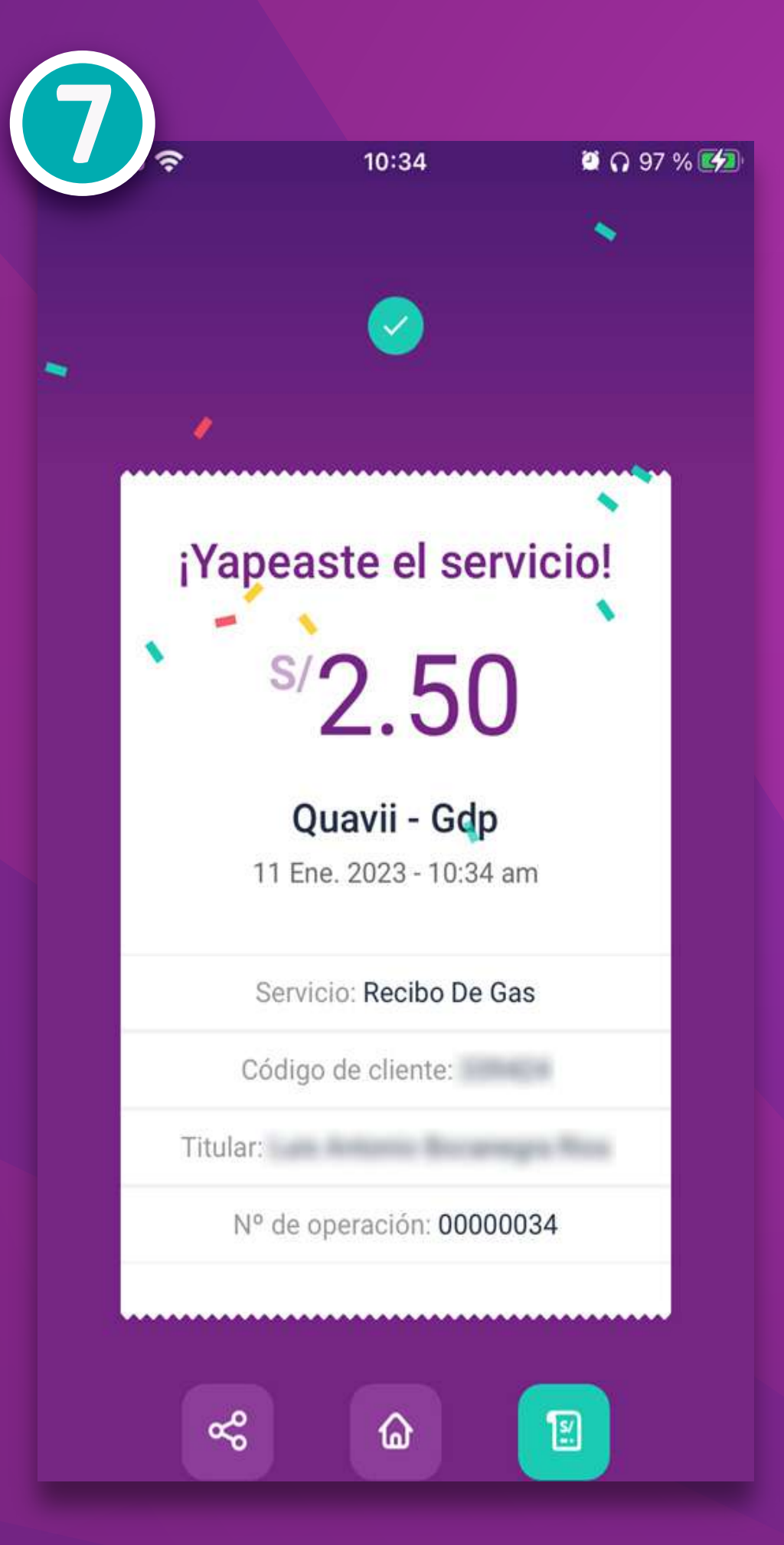

Te aparecerá la confirmacion del Yapeo

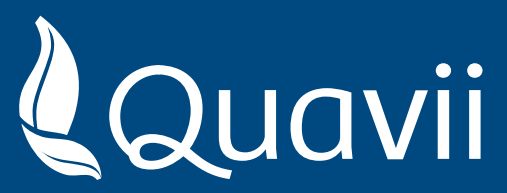

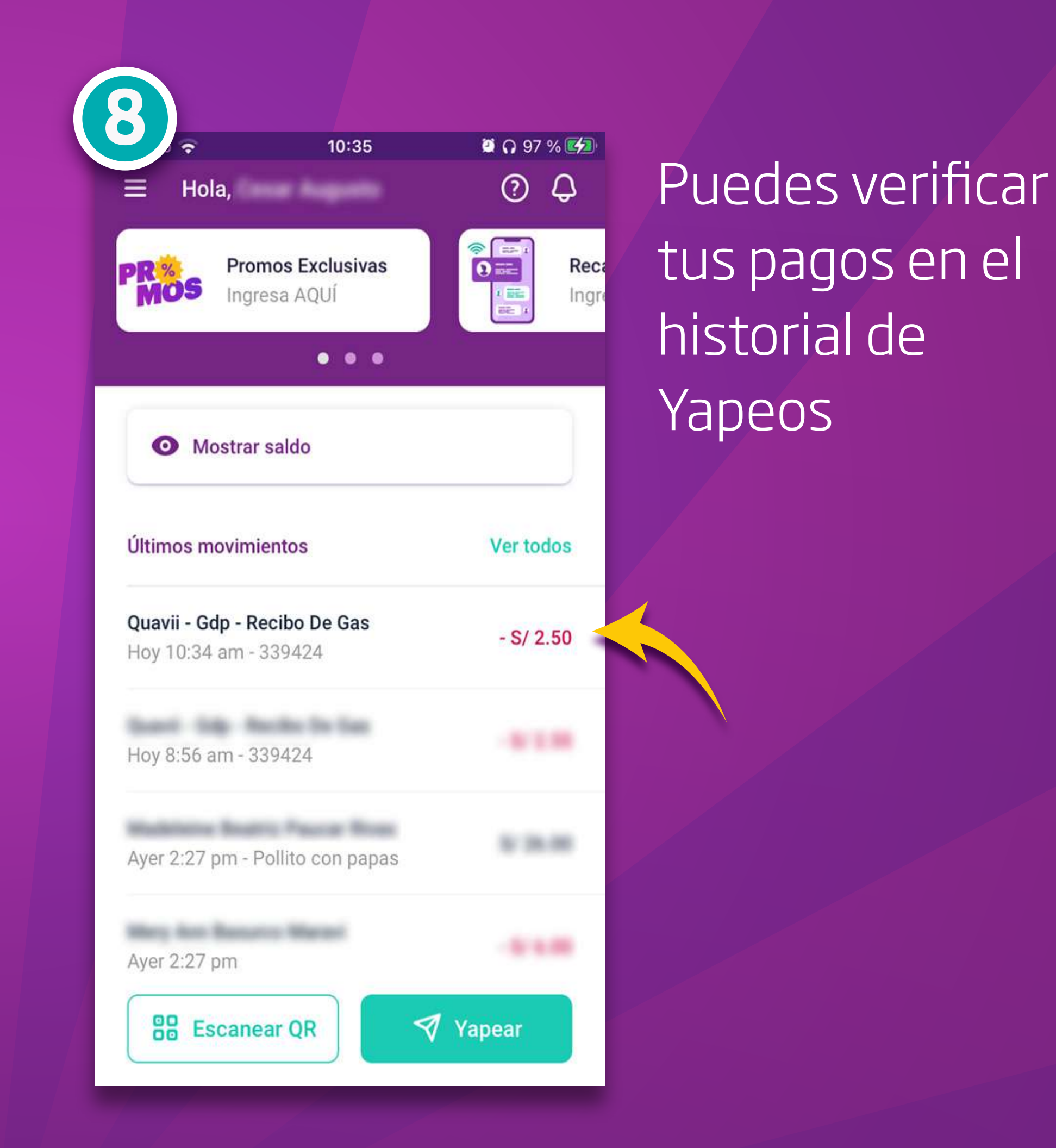

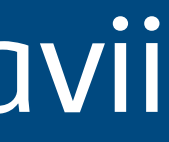

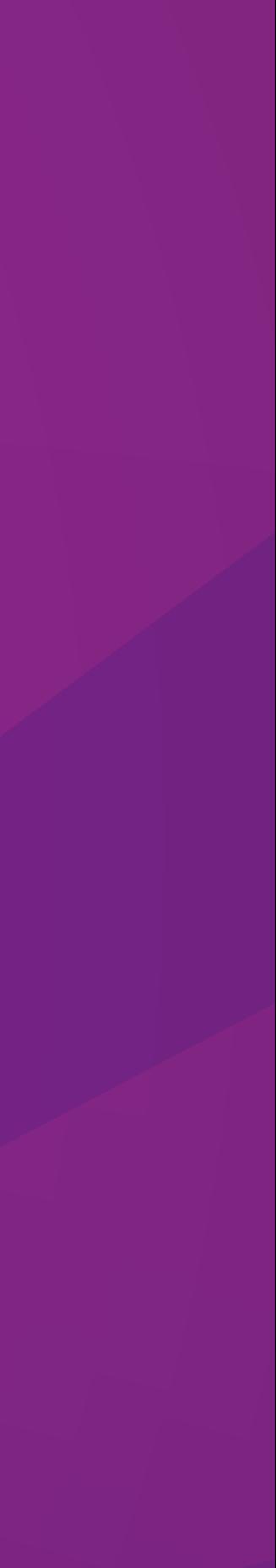

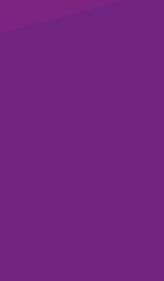

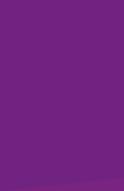

**Conoce más detalles sobre medios de pago ingresando en www.quavii.pe**

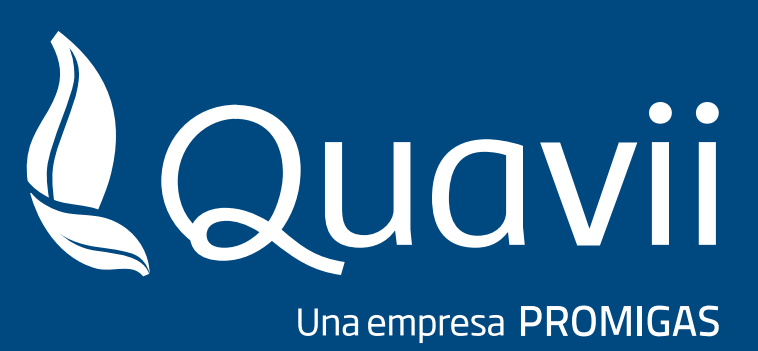

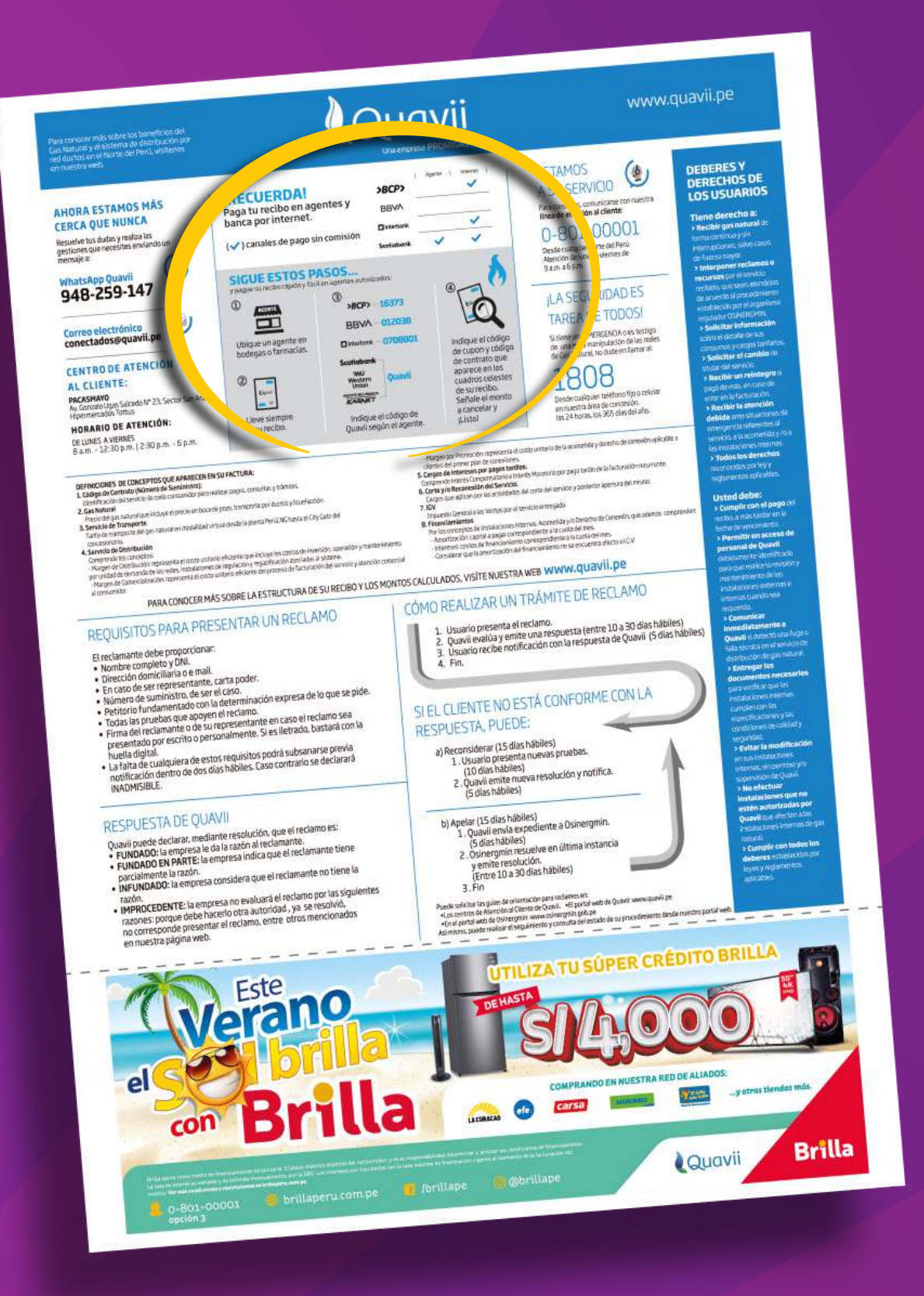

![](_page_6_Picture_8.jpeg)

**> Encuentra más puntos de pago en el reverso de tu recibo de gas natural.**

**Manten tus pagos al día y evita recargos por corte y reconexión**